株式会社クロスアビリティ

## 1.各種設定ファイルの移行方法

V9以前のユーザは、V10移行ガイドを参考に設定ファイルをV10向けに移行してください。 V10のユーザは、Winmostar V10のインストールフォルダ(デフォルトではC:\winmos10\)の下のUserPrefフォルダの中身を、 Winmostar V11のインストールフォルダ(デフォルトではC:\winmos11\)の下のUserPrefフォルダにコピーしてください。

## 2.各種メニュー、ウインドウの変更点 ※操作方法が大きく変わる部分を赤字で記載しています

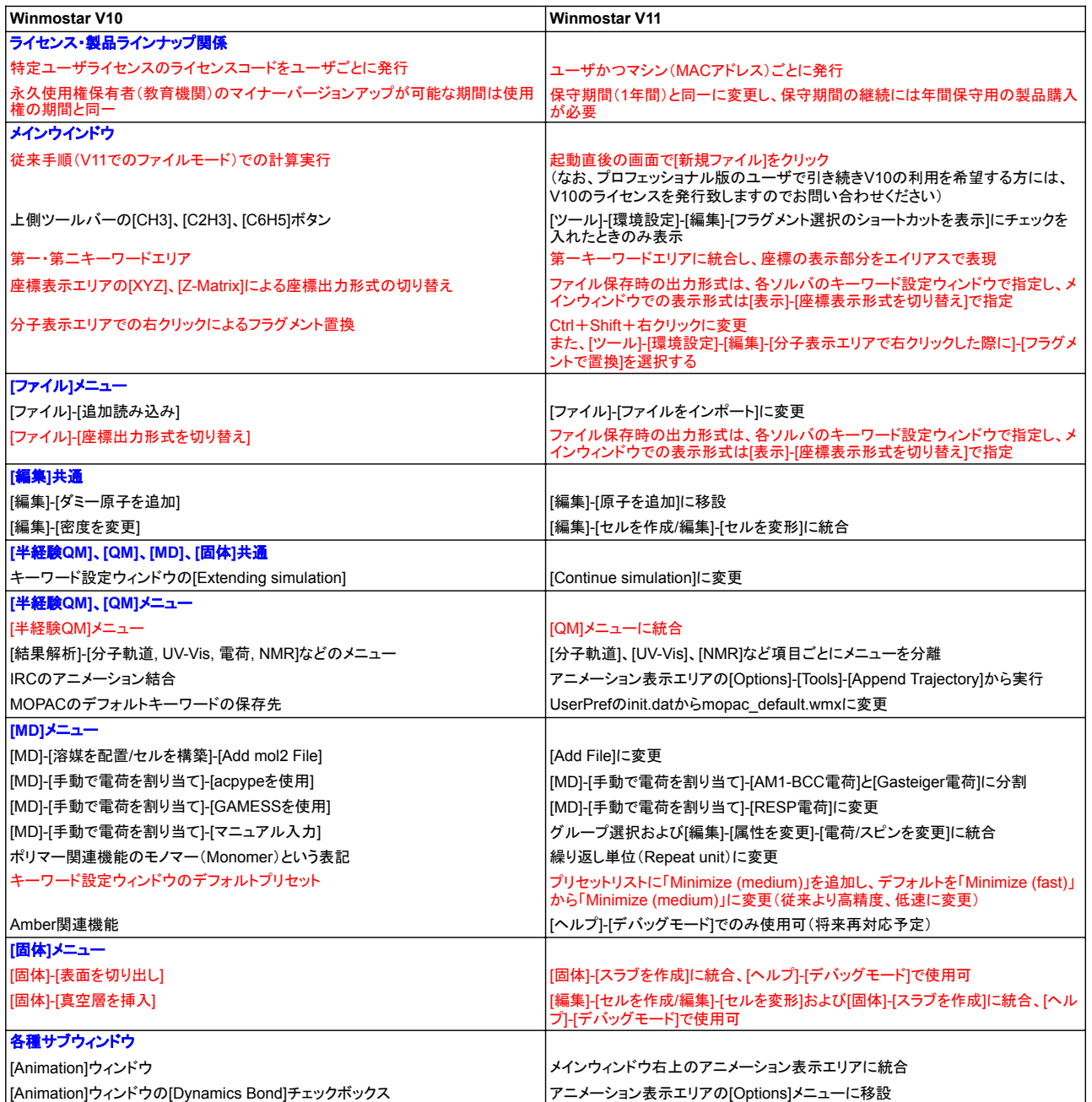

その他不明点はお問い合わせください。 いっこう こうしょう こうしょう こうしょう こうしょう こうしょう こうしょう しょうしょく 以上